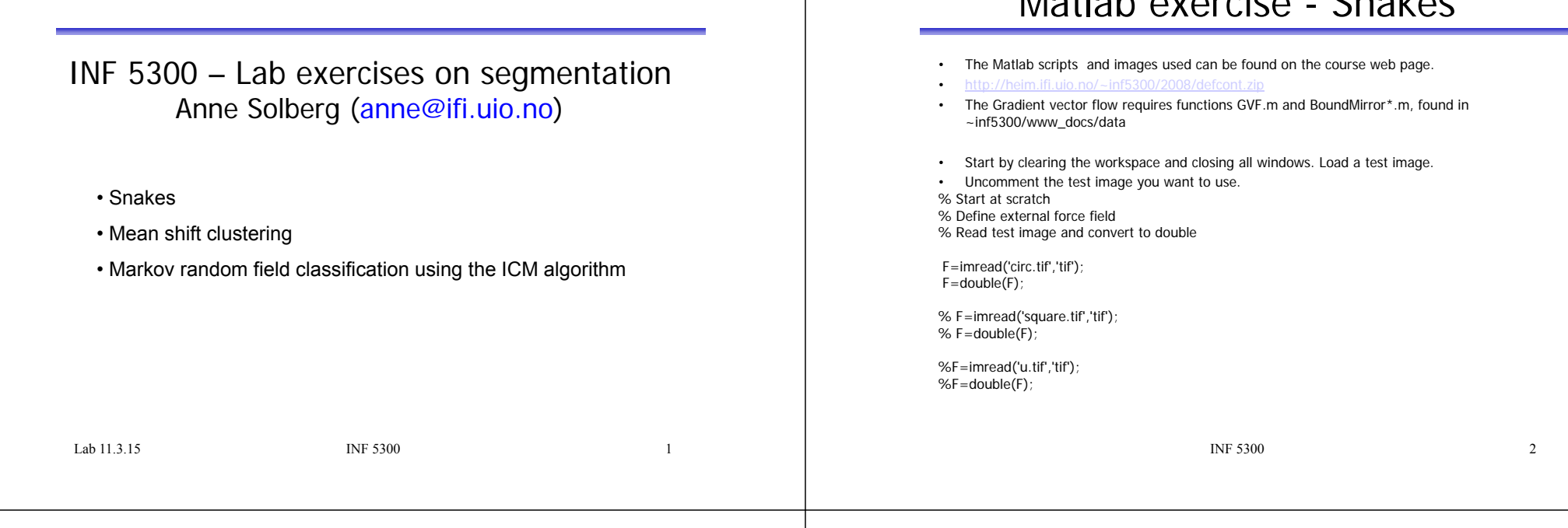

## Matlab demonstration

% Display it

figure imshow(F,[]); title('Input image');

% We want to use the negative magnitude of the gradient of this image as external % force field so we need sobel masks

s\_vert=-fspecial('sobel'); s\_horz=s\_vert';

% Calculate the gradient information.

F\_vert=imfilter(F,s\_vert,'replicate'); F\_horz=imfilter(F,s\_horz,'replicate');

% Lets look at these two images

figure imshow(F\_vert,[]) title('Vertical gradients') figure imshow(F\_horz,[]) title('Horizontal gradients')

#### Matlab demonstration

Matlab exercise - Snakes

% Now lets calculate the negative magnitude of the gradient. % This will be the external force field. In order to allow for % different input images we normalize the gradient image % to 1

P=sqrt(F\_horz.\*F\_horz+F\_vert.\*F\_vert);  $P = P/(max(max(P)))$  $P=-P$ ; figure imshow(P,[]) title('Inverse magnitude of gradient vector')

% Last thing, we need the two spatial derivatives % of our external force field. Calculate these and % have a look at them.

P\_vert=imfilter(P,s\_vert,'replicate'); P\_horz=imfilter(P,s\_horz,'replicate');

figure imshow(P\_horz,[]) title('X derivative of force field') figure imshow(P\_vert,[]) title('Y derivative of force field')

#### Take a look at the gradient vectors

- % Lets take a look at these gradient vectors
- [X,Y]=meshgrid([1 4:4:256],[1 4:4:256]);
- figure
- contour(flipud(P))
- hold on
- quiver(X,flipud(Y), getmatind(-P\_horz,X,Y),getmatind(P\_vert,X,Y))
- axis image
- title('Gradient vectors and contour lines')

 $INE 5300$ •Note that close to the border (where the gradient is non-zero), the gradient vector points in the direction of the maximum gradient. •Acting like a force for the snake this will pull the snake in the direction of the maximum gradient  $\frac{1}{1}$  INF 5300 6

#### Matlab demonstration

% Now lets define our snake, to begin with lets decide % on some small number of control points (you can change % this to your liking, the rest of the program will adapt % gracefully)

 $N=20$ ;

% Now we need to give the snake a shape. Lets make it a circle % and then "nudge" it a little.

 $x0=50*cos(0:(2*pi/(N)):(2*pi-(2*pi/(N))))+128$  $y0 = -50*sin(0:(2*pi/(N)):(2*pi-(2*pi/(N)))) + 128$ 

 $x0(2)=x0(2)+30$ ;  $y0(2)=y0(2)-20;$ 

## Matlab demonstration

% Define the weights given to the two terms in the inner energy % functional. The values are NOT arbitrary.

 $w1=0.000001$ ;  $w2 = 0.01$ ;

% Define constants for the stiffness matrix, do not edit this.

alpha=w2; beta=- $w1-4*w2$ ; gamma= $-2*w1+6*w2;$ 

% Define the step size

lambda =  $0.2$  % Stiff system % lambda=0.1; % Unstiff system

#### Matlab demonstration

% Define Stiffness matrix. The code below is just a smart way of doing % this independently of the number of nodes.

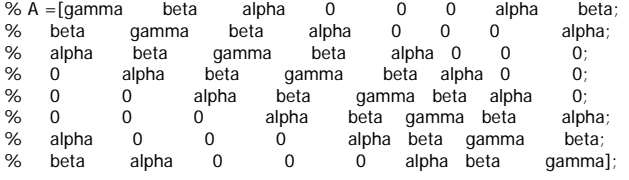

 $A=diaa(beta.-N+1)+...$  $diag(alpha^*ones(1,2),-N+2)+...$  $diag(alpha*ones(1,N-2),-2)+...$  $diaa(beta*ones(1,N-1),-1)+...$  $diag(gamma*ones(1,N),0) + ...$  $diag(beta*ones(1,N-1),+1)+...$  $diag(alpha^*ones(1,N-2),2)+...$ diag(alpha\*ones(1,2),  $N-2$ ) + ... diag(beta,N-1)

## Matlab demonstration

% Initialise x and y

 $x = x0$ ';  $y=y0$ ';

% The maximum number of iterations

maxiter=500;

% Weight given to external field, set to 0 or 1.

omega=1; %How much should the gradient information be weighed?

% Display results on top of the input image

figure imshow(P,[]) title('Snake position') hold on

INF 5300 9

## Matlab demonstration

iter=0;

while(iter<maxiter) c=rand(1,3); % Randomly color the snake %plot(x,y,'\*','color',c) % Plot the snake control points lplot(x,y,c) % Interconnect the nodes iter=iter+1 % Display the iteration number x=(inv(A+lambda\*eye(N)))\*(lambda\*xomega\*getmatind(P\_horz,round(x)+1,round(y)+1)); y=(inv(A+lambda\*eye(N)))\*(lambda\*y $omega^*(qetmatind(Pvert,round(x)+1,round(y)+1))$ ; dummy=input(['Press return to continue']); end

INF 5300 10

## Matlab demonstration

- First, try to run the snake with only internal fources.
- Let's first focus on the "tension force".
- Initialize to a circle.
- Set the weight for the external force (omega) to zero.
- What happens?

## A more difficult example

•Try the snake on this image

~inf5300/www\_docs/data/seismic\_timeslice.mat The boundary we are looking for is the texture

boundary between the high-frequency texture, and the homogeneous inside. First – find a feature that has high gradient close to

this boundary and low gradient elsewhere. Use this feature image as input to the snake.

Initialize the snake using a circle both inside and outside the true contour. Can you make it work?

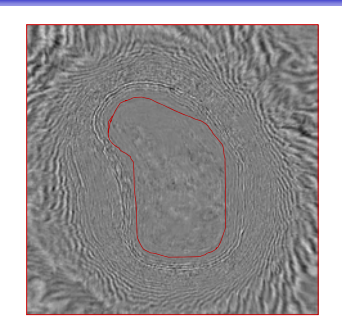

# Mean shift clustering

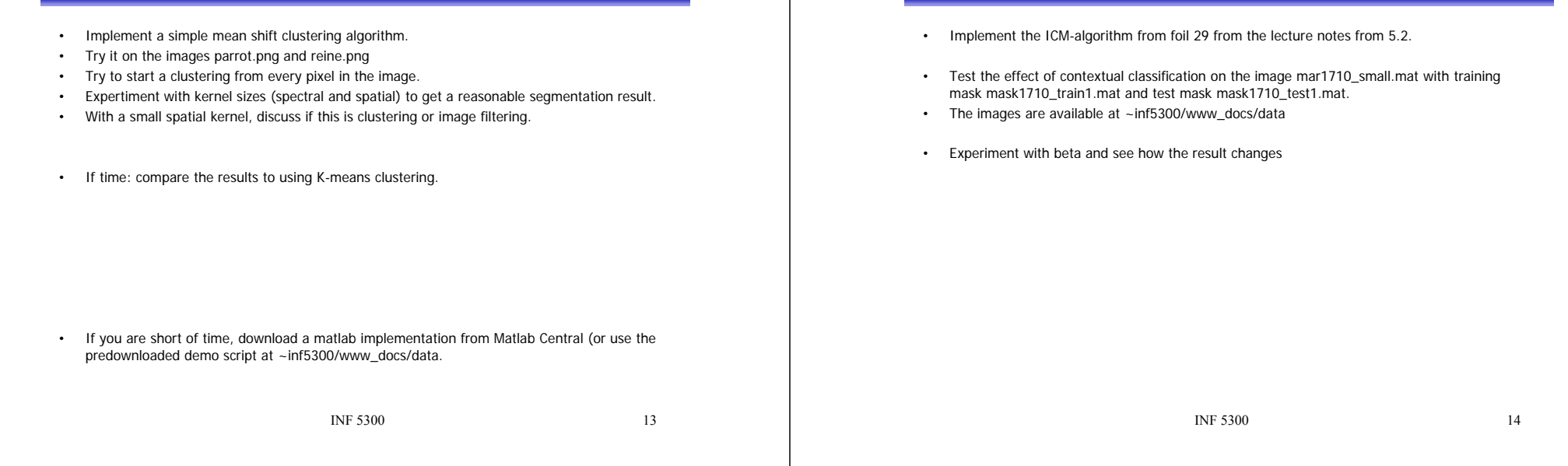

Markov Random field classification